# <span id="page-0-0"></span>**PENGUJIAN APLIKASI** *MOBILE* **UNTUK LELANG MOBIL DENGAN METODE** *BLACK BOX*  **MENGGUNAKAN** *AUTOMATION TESTING TOOL*

**Tugas Akhir**

**Diajukan untuk Memenuhi Salah Satu Persyaratan Mencapai Derajat** 

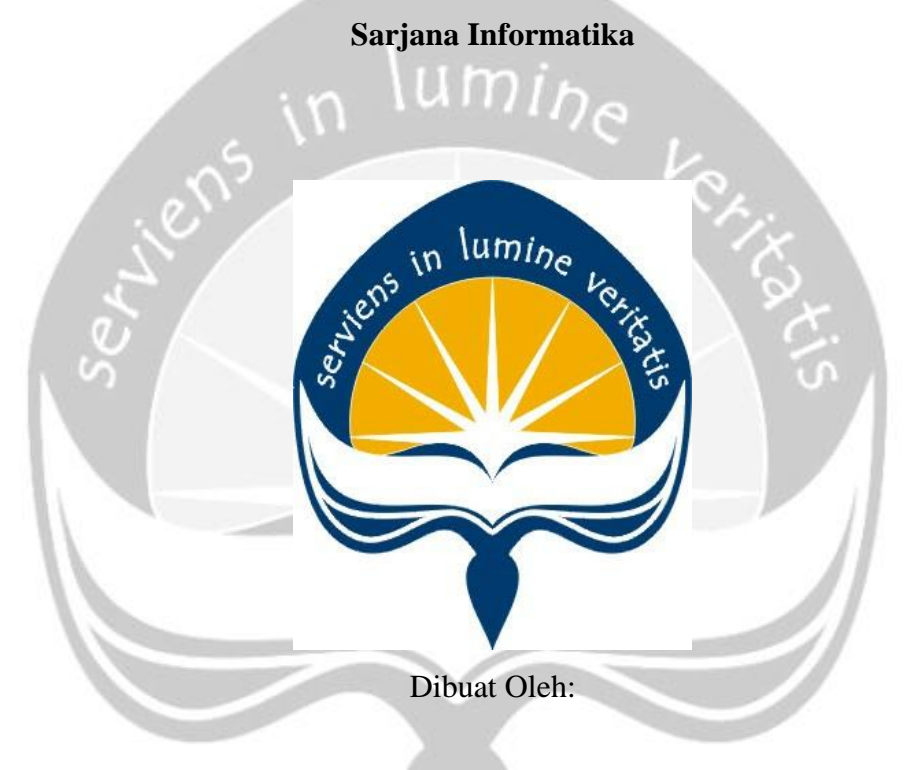

**GERALDA KEN SADHANI TRESNAVITANE**

**160708946**

# **PROGRAM STUDI INFORMATIKA FAKULTAS TEKNOLOGI INDUSTRI UNIVERSITAS ATMA JAYA YOGYAKARTA 2020**

#### **HALAMAN PENGESAHAN**

#### Tugas Akhir Berjudul

# <span id="page-1-0"></span>PENGUJIAN APLIKASI MOBILE UNTUK LELANG MOBIL DENGAN METODE BLACK BOX<br>MENGGUNAKAN AUTOMATION TESTING TOOL

yang disusun oleh

#### **GERALDA KEN SADHANI TRESNAVITANE**

160708946

dinyatakan telah memenuhi syarat pada tanggal 12 Mei 2020

Keterangan

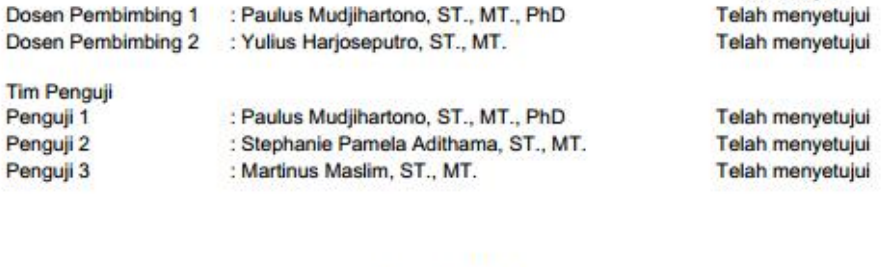

Yogyakarta, 12 Mei 2020 Universitas Atma Jaya Yogyakarta Fakultas Teknologi Industri Dekan

ttd

Dr. A. Teguh Siswantoro, M.Sc

# <span id="page-2-0"></span>**PERNYATAAN ORISINALITAS & PUBLIKASI ILMIAH**

Saya yang bertanda tangan di bawah ini:

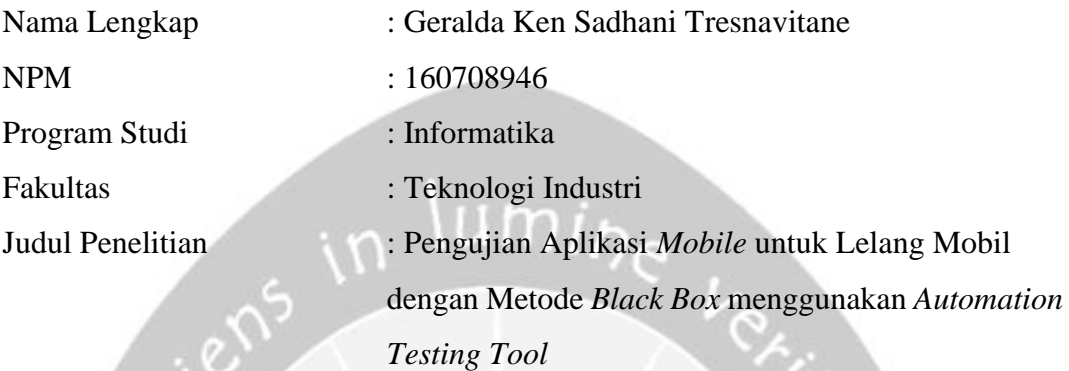

Menyatakan dengan ini:

- 1. Tugas Akhir ini adalah benar tidak merupakan salinan sebagian atau keseluruhan dari karya penelitian lain.
- 2. Memberikan kepada Universitas Atma Jaya Yogyakarta atas penelitian ini, berupa Hak untuk menyimpan, mengelola, mendistribusikan, dan menampilkan hasil penelitian selama tetap mencantumkan nama penulis.
- 3. Bersedia menanggung secara pribadi segala bentuk tuntutan hukum atas pelanggaran Hak Cipta dalam pembuatan Tugas Akhir ini.

Demikianlah pernyataan ini dibuat dan dapat dipergunakan sebagaimana mestinya.

Yogyakarta, 12 Mei 2020 Yang menyatakan,

 Geralda Ken Sadhani Tresnavitane 160708946

# <span id="page-3-0"></span>**PERNYATAAN PERSETUJUAN DARI INSTANSI ASAL PENELITIAN**

Saya yang bertanda tangan di bawah ini:

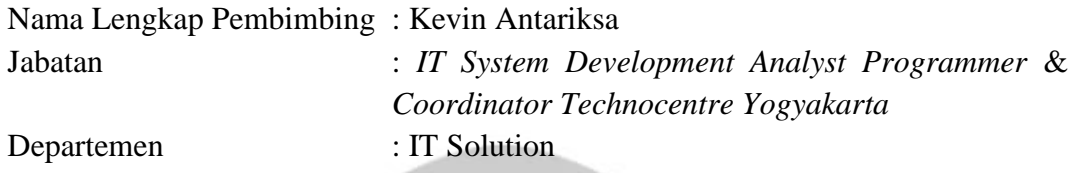

Menyatakan dengan ini:

Nama Lengkap : Geralda Ken Sadhani Tresnavitane NPM : 160708946 Program Studi : Informatika Fakultas : Teknologi Industri

Judul Penelitian : Pengujian Aplikasi *Mobile* untuk Lelang Mobil

dengan Metode *Black Box* menggunakan *Automation Testing Tool*

- 1. Penelitian telah selesai dilaksanakan pada perusahaan.
- 2. Perusahaan telah melakukan sidang internal berupa kelayakan penelitian ini dan akan mencantumkan lembar penilaian secara tertutup kepada pihak universitas sebagai bagian dari nilai akhir mahasiswa.
- 3. Memberikan kepada Instansi Penelitian dan Universitas Atma Jaya Yogyakarta atas penelitian ini, berupa hak untuk menyimpan, mengelola, mendistribusikan, dan menampilkan hasil penelitian selama tetap mencantumkan nama penulis. Demikianlah pernyataan ini dibuat dan dapat dipergunakan sebagaimana mestinya.

Yogyakarta, 6 April 2020 Yang menyatakan,

Kevin Antariksa *IT System Development Analyst Programmer* & *Coordinator Technocentre Yogyakarta*

## <span id="page-4-0"></span>**HALAMAN PERSEMBAHAN**

**Tugas Akhir ini dipersembahkan secara khusus kepada** 

**Tuhan Yesus Kristus, Universitas Atma Jaya Yogyakarta, Mama, Papa, Mas Cat, Mbak Ne, Dek Din, dan semua orang yang Alda sayangi** ♥

**"Janganlah hendaknya kamu kuatir tentang apa pun juga, tetapi nyatakanlah dalam segala hal keinginanmu kepada Allah dalam doa dan permohonan dengan ucapan syukur"**

- Filipi 4:6

**"Rembulan tak akan berhenti tersenyum Sampai matahari menampakkan tawanya."**

- Yuliana Giyatmi

**"Memanah tanpa busur, berlari tanpa kaki. Karena hidup tidak akan terpisah dari kisahnya."**

- Antonius Widi Nugroho

Dear future jelf,

hai, apa kabar? aku tahu pasti kabarmu baik hari ini pasti kamu sekarang sudah bertambah dewasa ya aku yakin saat ini kamu bahagia dan berhasil meraih apa yang kamu impikan

apapun yang kamu hadapi hari ini

percayalah aku akan selalu berada di sisimu

ketika harimu bahagia

jangan lupa untuk selalu bersyukur

dan meskipun harimu berat sekalipun

jangan menyerah

kamu telah berhasil melewati hal terberatmu bersama aku dulu

waktu telah memberikanmu banyak pengalaman

dan aku tahu kamu belajar banyak hal bersamanya

tetap semangat

karna kamu sekarang adalah aku yang lebih baik.

God bless you.

**sincerely,**

**your past self**

## **KATA PENGANTAR**

<span id="page-6-0"></span>Puji dan syukur penulis haturkan kepada Tuhan Yang Maha Esa karena berkat rahmat dan karunia-Nya penulis dapat menyelesaikan pembuatan tugas akhir "Pengujian Aplikasi *Mobile* untuk Lelang Mobil dengan Metode *Black Box*  menggunakan *Automation Testing Tool*" ini dengan baik.

Penulisan tugas akhir ini bertujuan untuk memenuhi salah satu syarat untuk mencapai derajat sarjana Informatika dari Program Studi Informatika, Fakultas Teknologi Industri di Universitas Atma Jaya Yogyakarta.

Penulis menyadari bahwa dalam pembuatan tugas akhir ini penulis telah mendapatkan bantuan, bimbingan, dan dorongan dari banyak pihak. Untuk itu, pada kesempatan ini penulis ingin mengucapkan terima kasih kepada:

- 1. Tuhan Yesus Kristus yang selalu membimbing dalam iman-Nya, memberikan berkat-Nya, dan menyertai penulis selalu.
- 2. Bapak Dr. A. Teguh Siswantoro, selaku Dekan Fakultas Teknologi Industri, Universitas Atma Jaya Yogyakarta.
- 3. Bapak Paulus Mudjihartono, Ph.D, selaku dosen pembimbing I yang telah membimbing dan memberikan masukan serta motivasi kepada penulis untuk menyelesaikan tugas akhir ini.
- 4. Bapak Yulius Harjoseputro, S.T., M.T., selakudosenpembimbingIIyangtelah membimbing dan memberikan masukan serta motivasi kepada penulis untuk menyelesaikan tugas akhir ini.
- 5. Ibu Dra. Ch. Suryanti, M.Hum selaku dosen pembimbing akademik penulis atas motivasi, dukungan dan pengarahan bagi penulis selama berproses dalam dunia perkuliahan.
- 6. Astra Credit Companies, beserta seluruh pimpinan dan staf yang telah memberikan kesempatan dan membantu penulis dalam proses penelitian dan penulisan tugas akhir ini.
- 7. Papa Antonius Widi Nugroho dan Mama Yuliana Giyatmi yang selalu setia menyayangi dan membimbing penulis untuk mengarungi arus kehidupan sejak awal hingga sekarang dan seterusnya dan tidak pernah berhenti berjuang untuk memberikan kesempatan bagi penulis untuk dapat mengembangkan diri.
- 8. Mas Richardus Yudhistira, Mbak Jeanne Ullendara Gerischariti, Dek Lourdes Nadine Maria Lumenatali yang selalu setia berperan menjadi saudara, sahabat, prajurit, dan sekaligus teman perang penulis sampai kapanpun.
- 9. Claren, Gio, Sherjo, Diana, Della, Bella, Rizka, Yulita, Denna, Agri, Listra, A'A, Wendy, dan Hugo yang memberikan waktunya untuk berbagi semangat dalam suka dan duka serta memberikan nilai kehidupan bagi penulis.
- 10. Seluruh dosen, rekan kepanitiaan, dan teman-teman yang telah memberikan pembelajaran dan kenangan baik selama berproses dalam dunia perkuliahan.
- 11. Kak Thara sebagai koordinator *IT Quality Control,* Kak Kevin sebagai pembimbing lapangan beserta seluruh teman-teman magang ACC Technocenter Batch 3 dan Batch 4 yang telah membantu penulis dalam proses penelitian ini.
- 12. Bude dan Pakde Nur, Bapak dan Ibu Maria beserta seluruh keluarga besar 'Tandus Family' dan 'Hadi Prayitno'.
- 13. Dan untuk semua orang baik yang telah dan akan menjadi bagian dari kisah hidup penulis baik secara langsung maupun tidak langsung.

Demikian laporan tugas akhir ini dibuat dengan sebaik mungkin. Penulis menyadari bahwa tidak ada hal yang sempurna, maka dari itu segala kritik dan saran yang membangun akan peneliti terima secara terbuka dan dengan senang hati. Semoga laporan ini dapat bermanfaat bagipembaca.

Yogyakarta, 12 Mei 2020

Geralda Ken Sadhani Tresnavitane 160708946

## **DAFTAR ISI**

<span id="page-8-0"></span>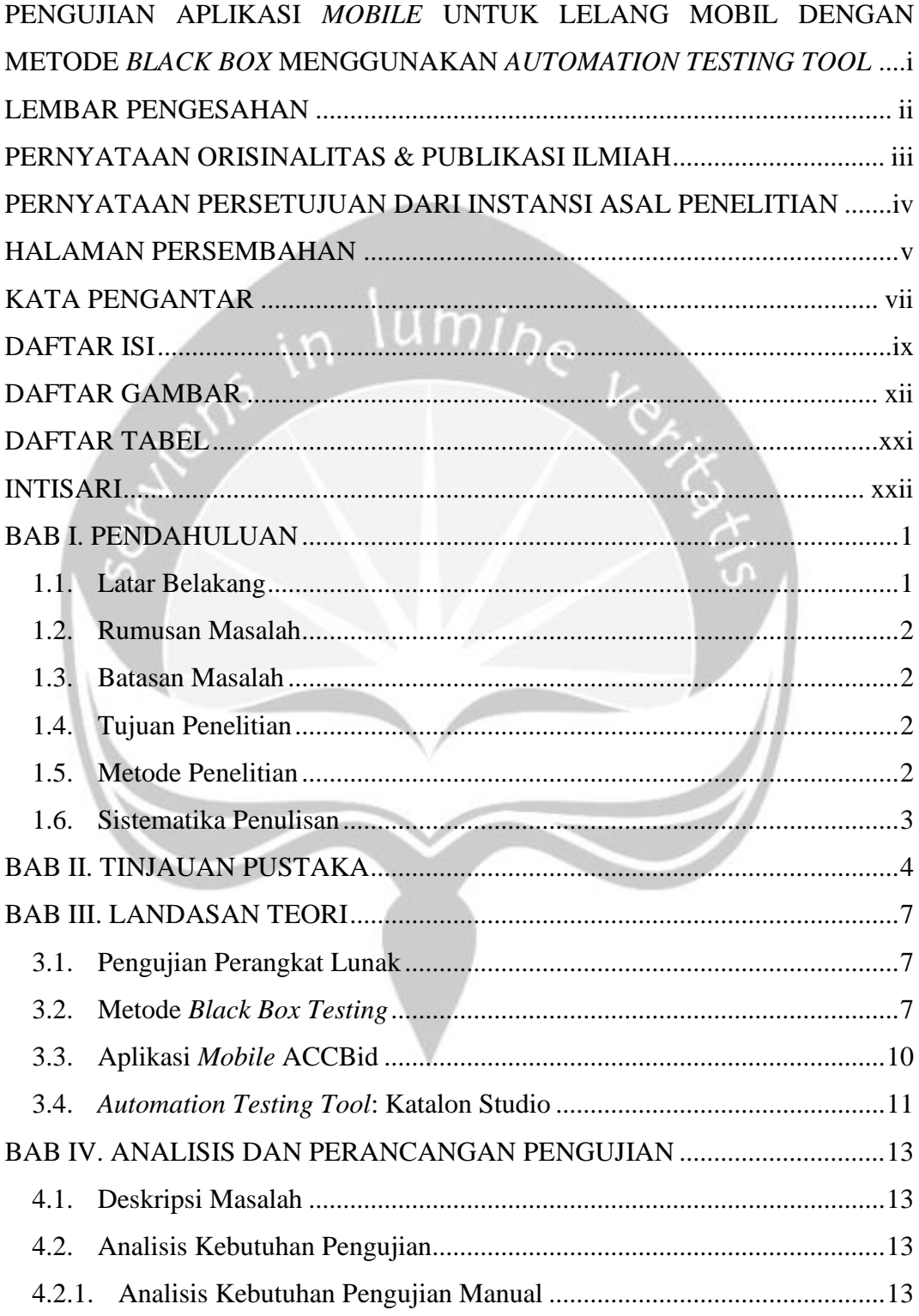

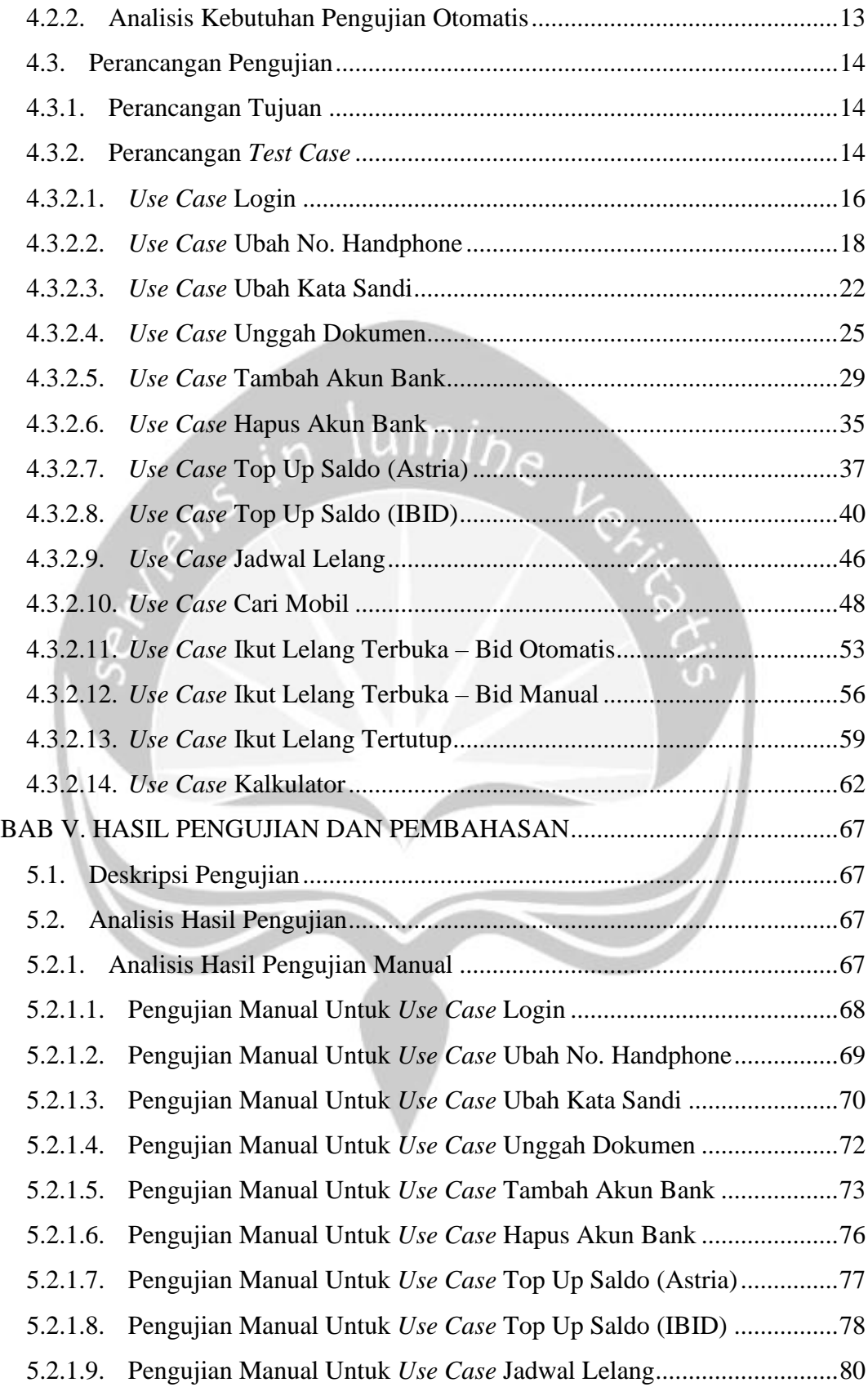

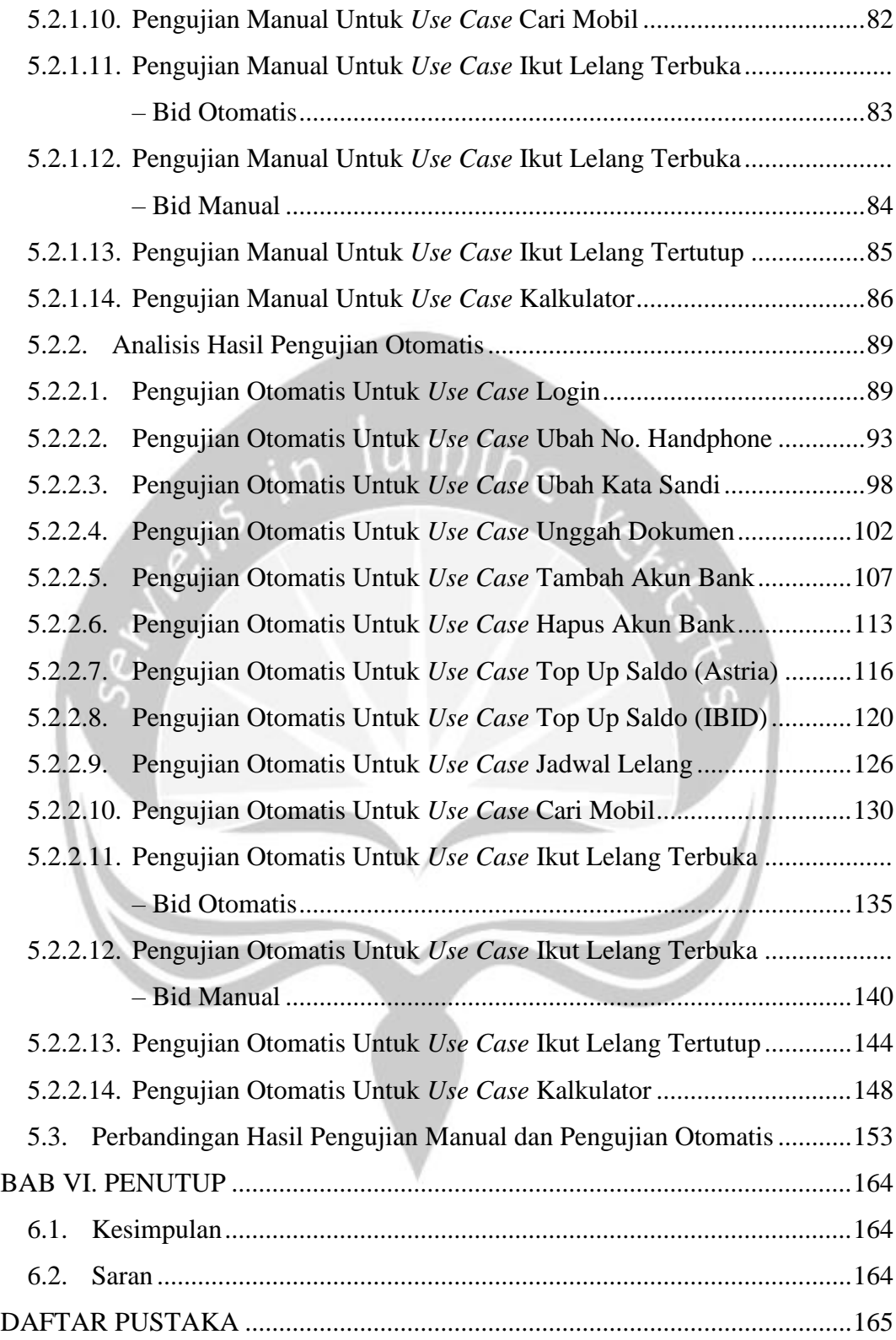

## **DAFTAR GAMBAR**

<span id="page-11-0"></span>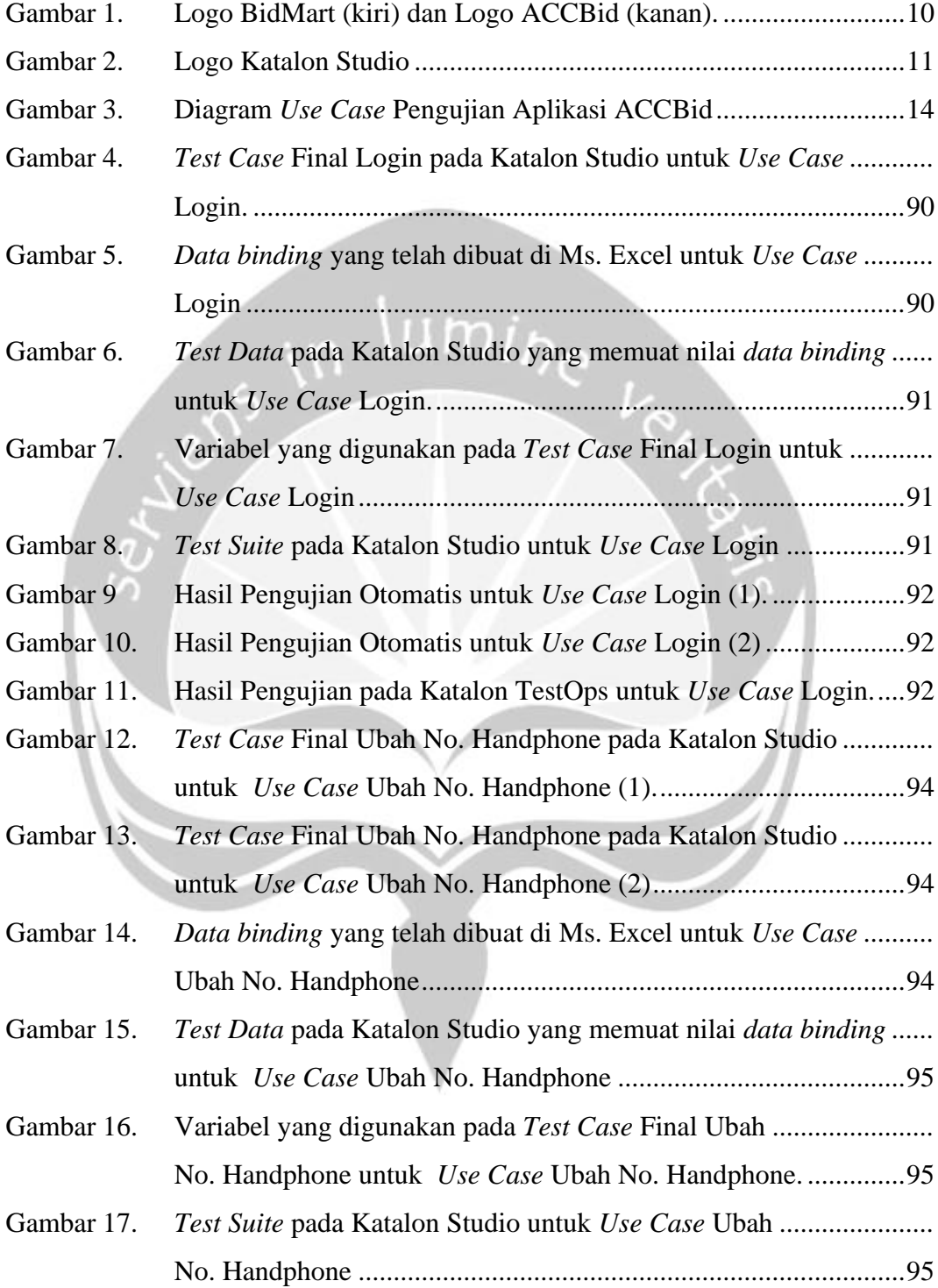

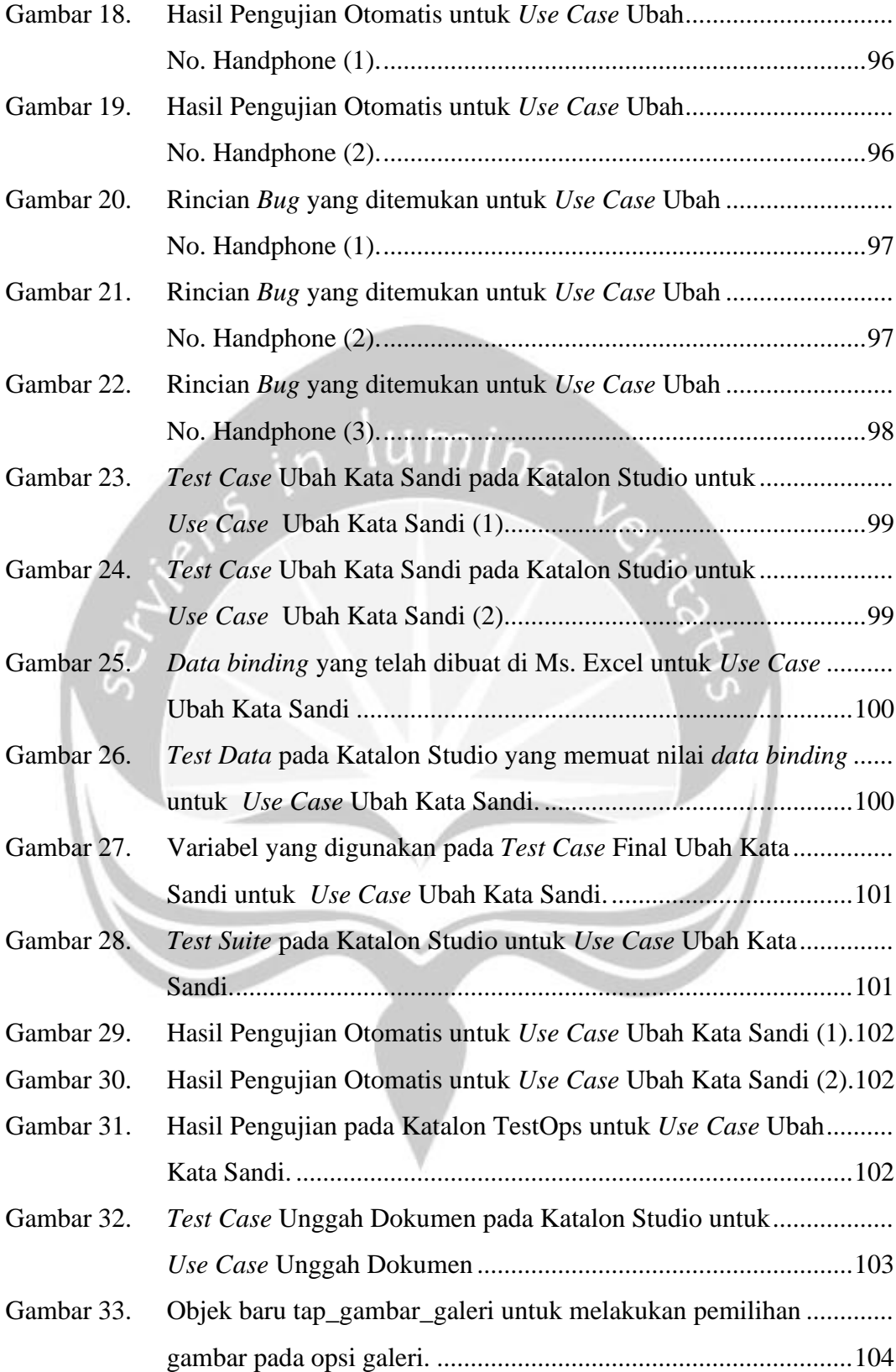

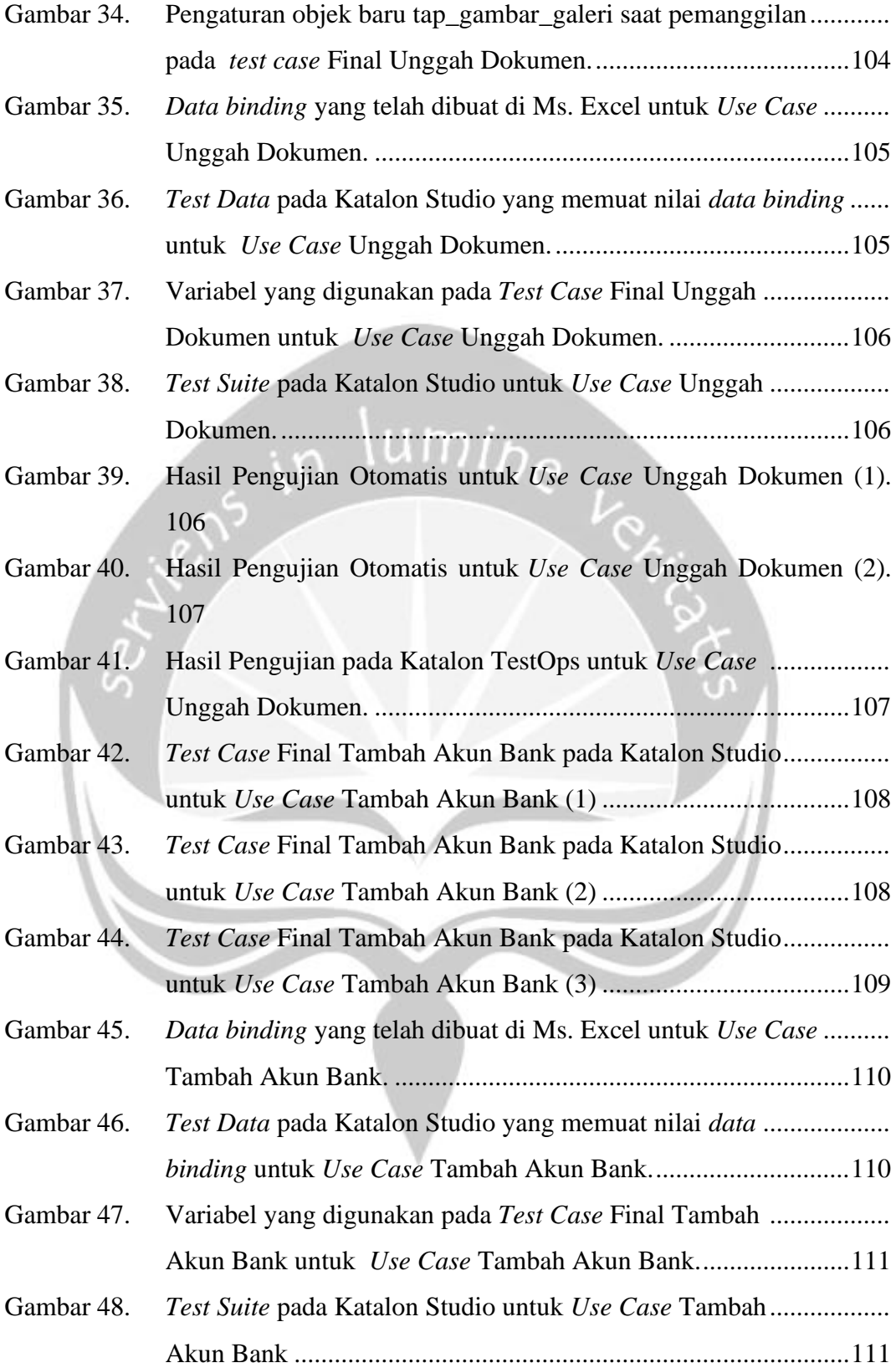

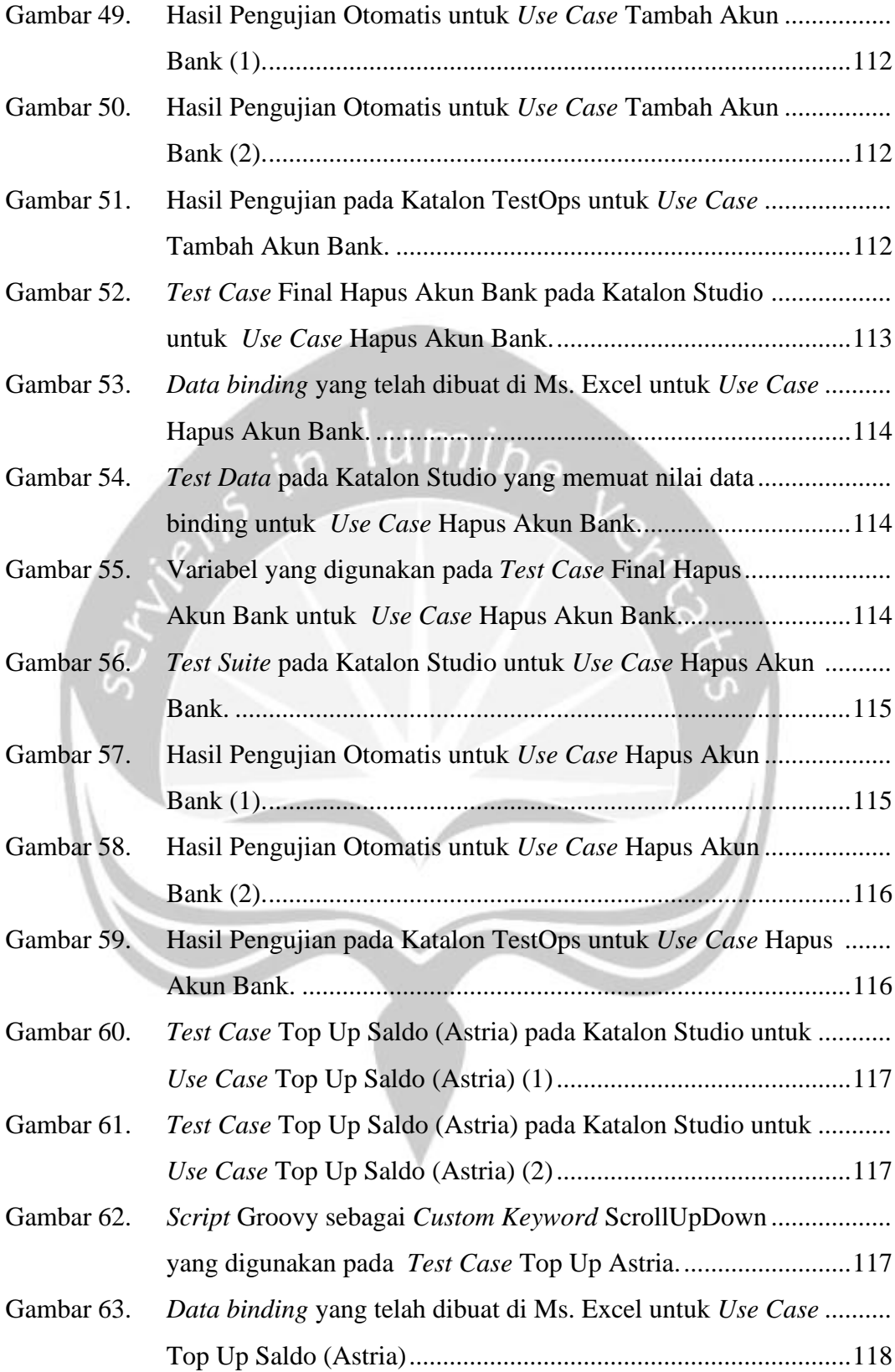

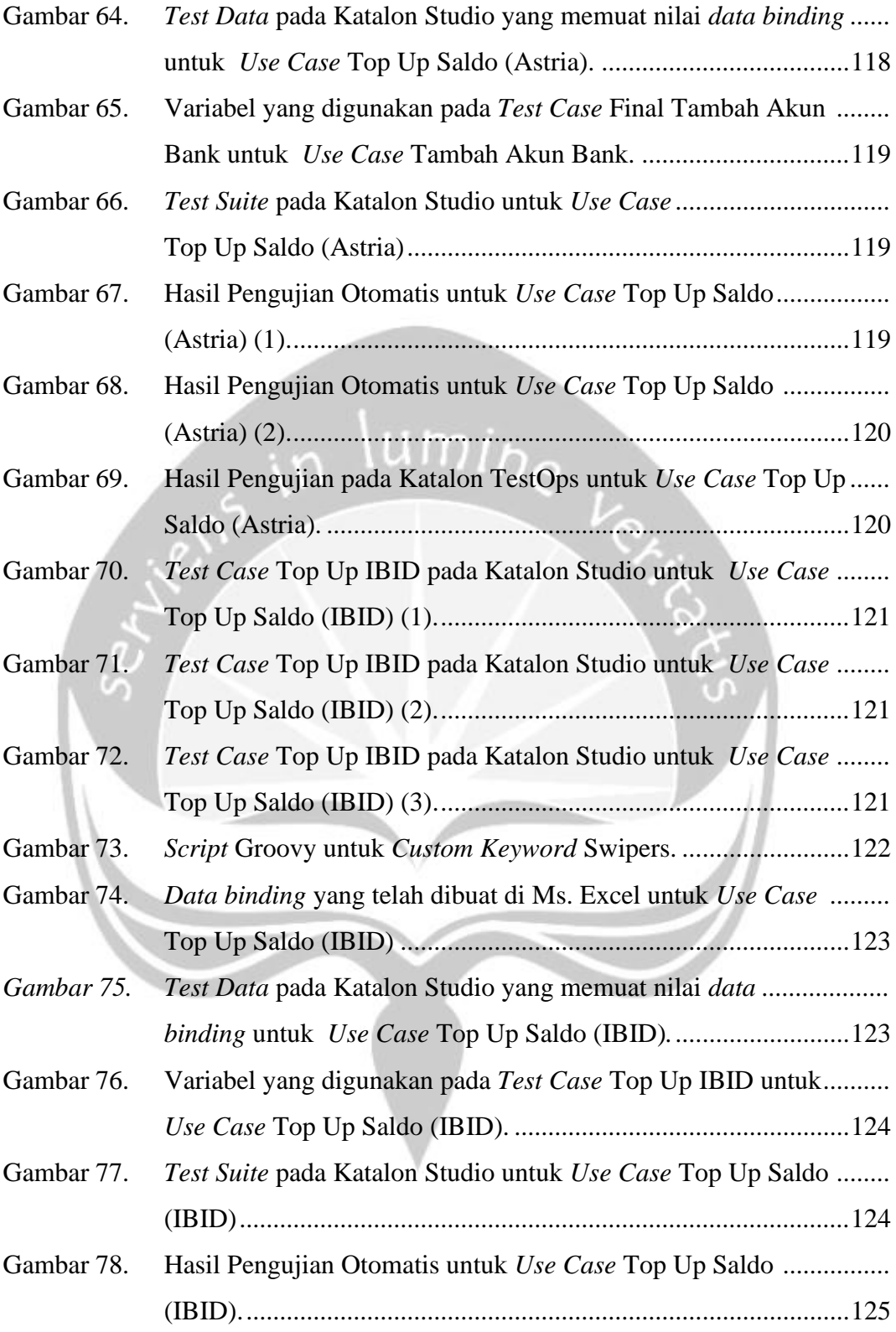

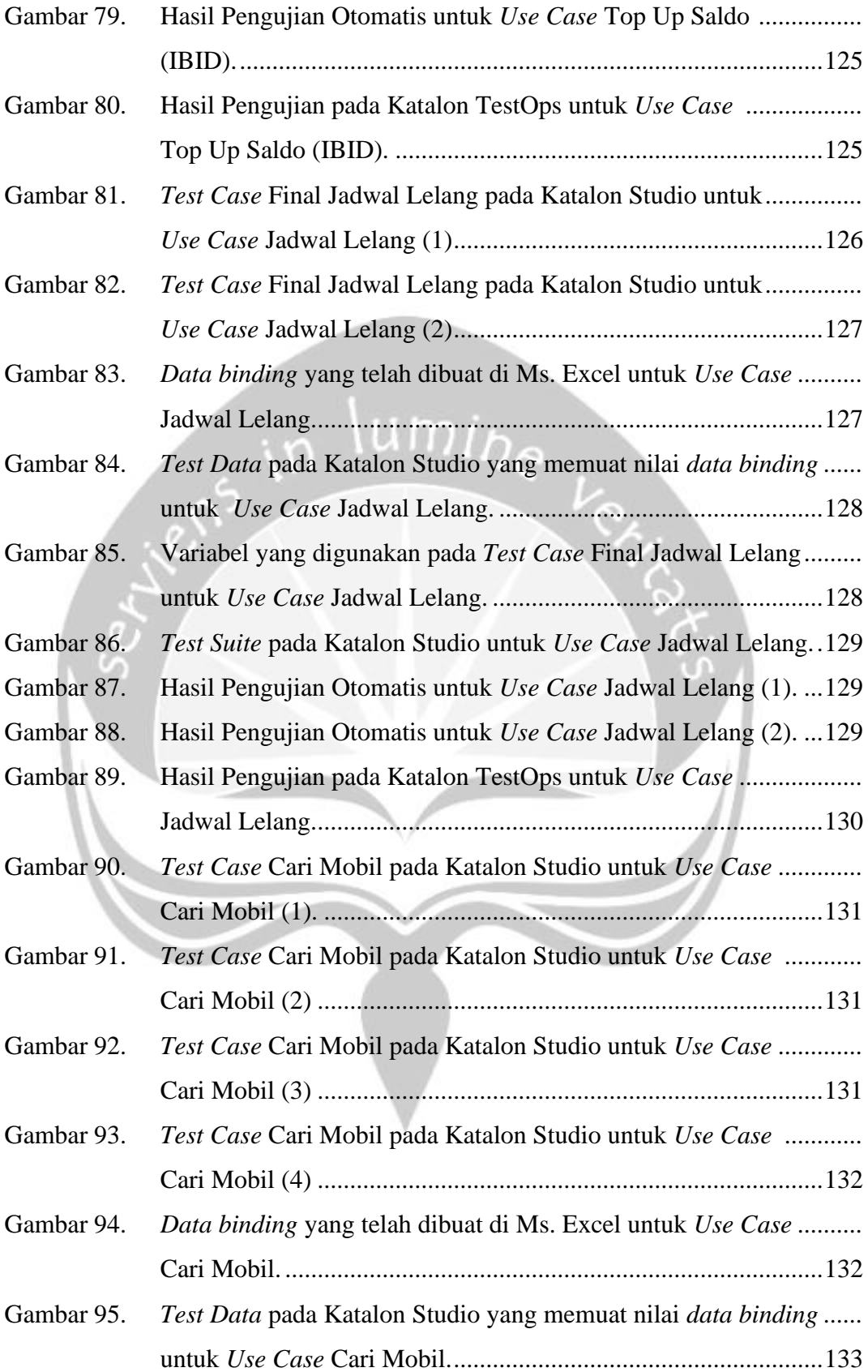

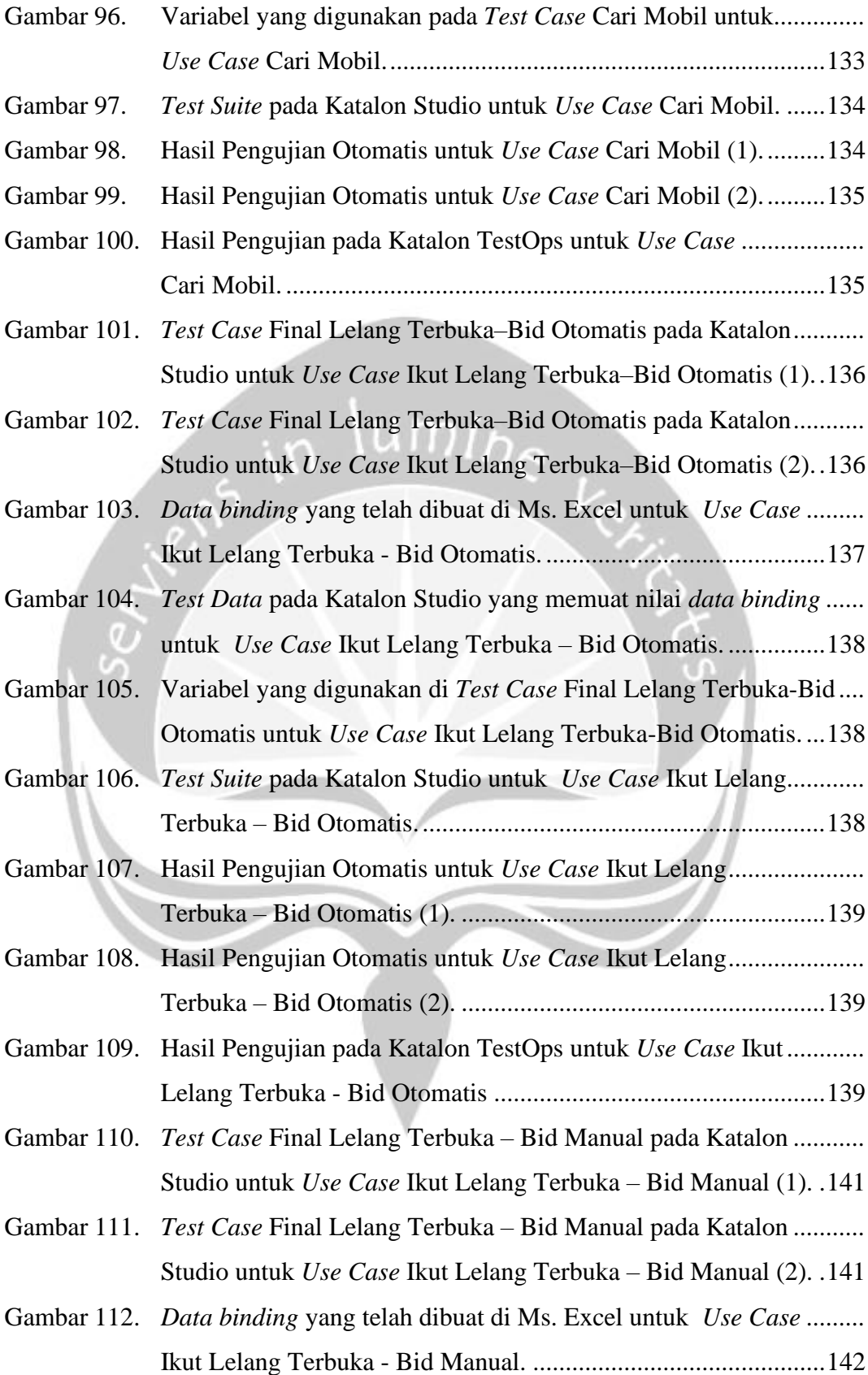

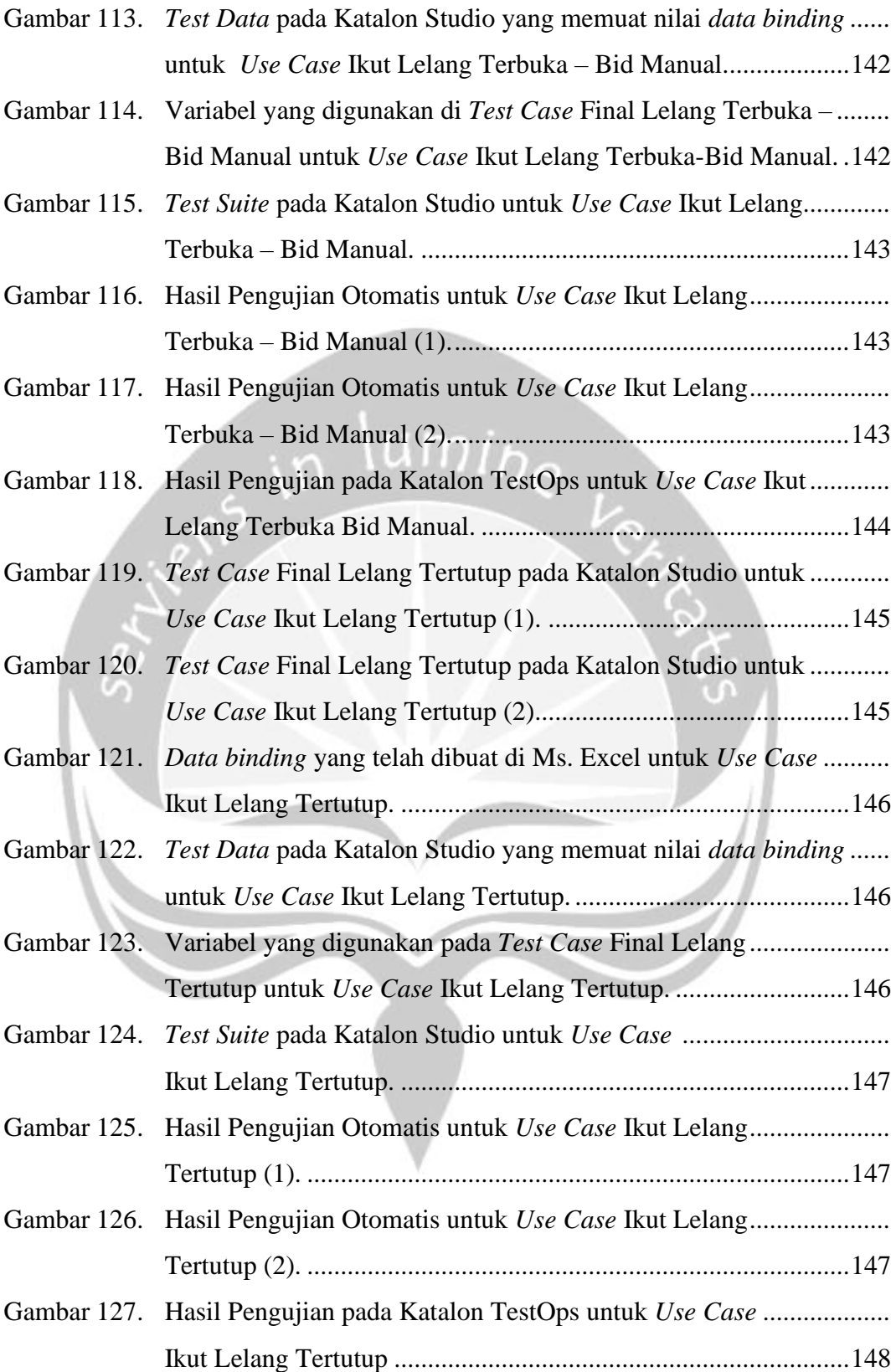

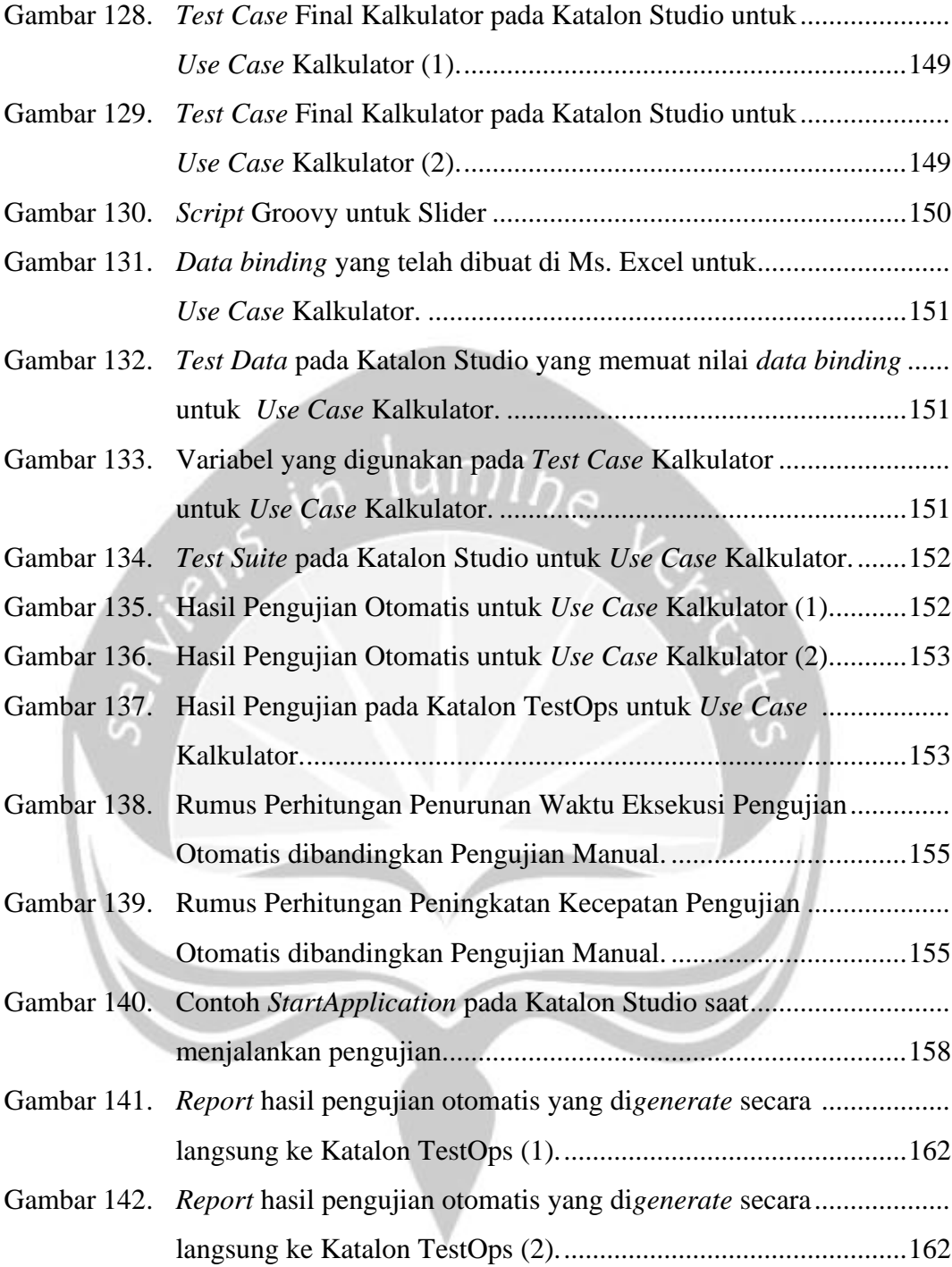

## **DAFTAR TABEL**

<span id="page-20-0"></span>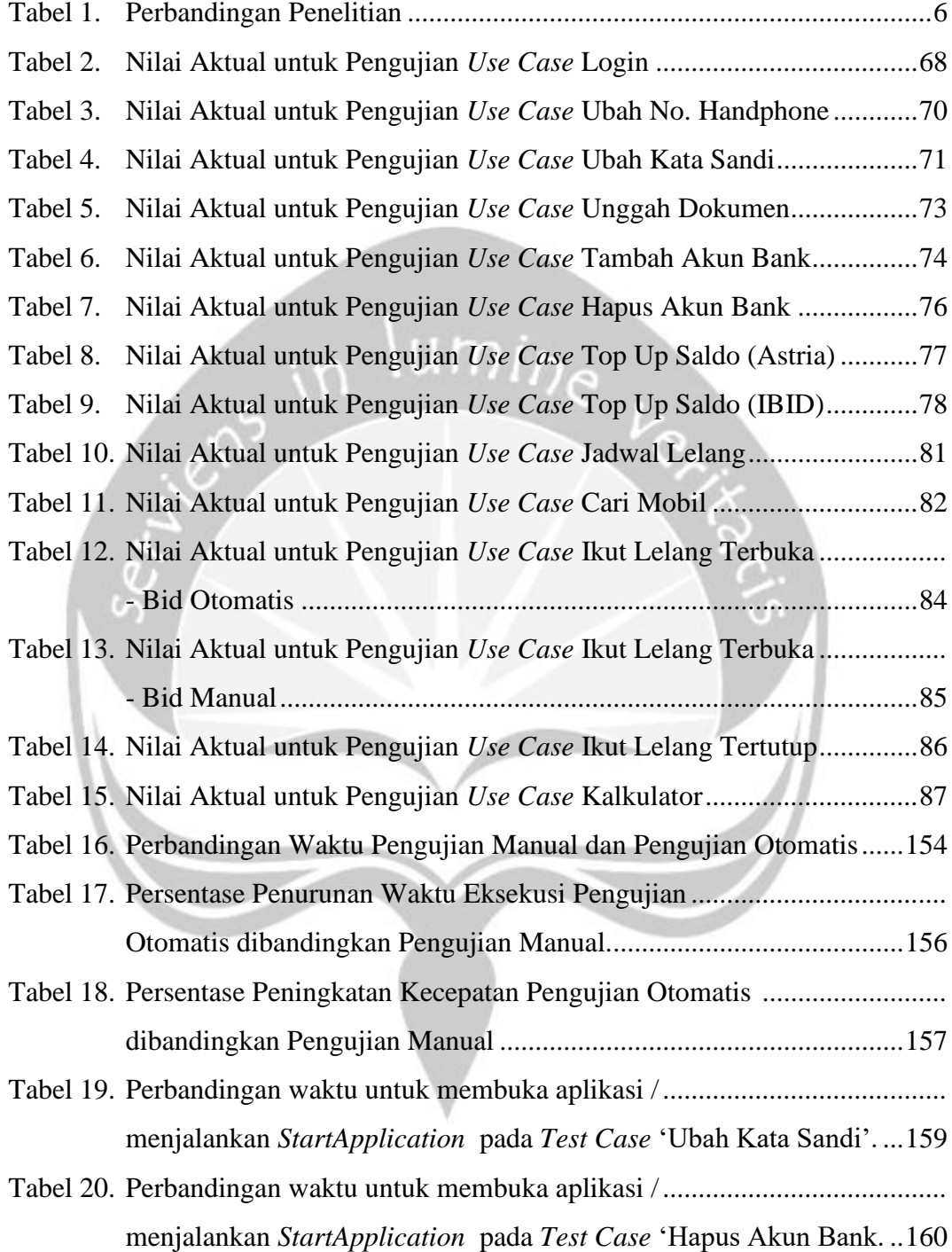

## **INTISARI**

## <span id="page-21-0"></span>**PENGUJIAN APLIKASI** *MOBILE* **UNTUK LELANG MOBIL DENGAN METODE** *BLACK BOX* **MENGGUNAKAN** *AUTOMATION TESTING TOOL*

### Geralda Ken Sadhani Tresnavitane 160708946

Perkembangan *smartphone* yang semakin pesat didukung oleh penawaran berbagai macam aplikasi *mobile* yang dapat semakin mempermudah manusia. Salah satunya, aplikasi ACCBid yang merupakan aplikasi *realtime* yang dikembangkan oleh Astra Credit Companies yang digunakan untuk melakukan lelang mobil secara online. ACCBid terus melakukan pengembangan pada fitur-fitur yang dimilikinya. Untuk memastikan fitur pengembangan tersebut berjalan dengan baik, diperlukan adanya pengujian perangkat lunak untuk menjamin kualitas aplikasi tetap terjaga. Maka dari itu, penelitian ini akan melakukan pengujian terhadap aplikasi ACCBid.

Pengujian terhadap aplikasi ACCBid dilakukan secara manual dan otomatis menggunakan metode *black box testing.* Dalam hal ini, pengujian otomatis dilakukan menggunakan Katalon Studio. Pengujian dilakukan terhadap 14 dari 47 fungsi yang ada pada sistem ACCBid. Penelitian ini akan secara lebih lanjut melihat kepastian kebenaran fungsionalitas, membandingkan tingkat keefektifan pengujian otomatis dengan pengujian manual serta melihat kelebihan dari pengujian otomatis menggunakan Katalon Studio sebagai *automation testing tool*.

Berdasarkan hasil pengujian yang telah dilakukan, didapatkan bahwa kepastian kebenaran fungsionalitas terhadap fungsi yang diuji pada sistem ACCBid mendapatkan persentase senilai 92.86% dimana hal ini menunjukkan bahwa 1 dari 14 fungsi masih belum berjalan dengan baik. Selain itu didapatkan bahwa pengujian otomatis menggunakan Katalon Studio tidak cukup efektif dibandingkan pengujian manual dari segi waktu dengan rata-rata persentase penurunan waktu sebesar 48.15177% atau 1.482x lebih lambat dibandingkan pengujian secara manual. Akan tetapi pengujian otomatis memiliki beberapa kelebihan yaitu *interface* yang mudah digunakan, hasil pengujian yang dapat di-*generate* secara otomatis, serta mempermudah pengujian ketika dilakukan dalam *data binding* yang banyak dan inputan yang cukup rumit.

Kata Kunci: *Black Box Testing*, ACCBid, Katalon Studio, pengujian manual, pengujian otomatis

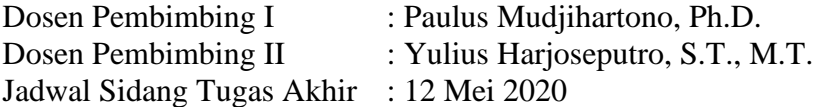

### **BAB I. PENDAHULUAN**

#### <span id="page-22-1"></span><span id="page-22-0"></span>**1.1. Latar Belakang**

Perkembangan *smartphone* yang semakin pesat di era ini salah satunya disebabkan oleh penawaran berbagai macam aplikasi-aplikasi *mobile* yang dapat semakin mempermudah manusia. Pada kuartal ke-4 tahun 2019, Statista mencatat jumlah aplikasi yang tersedia pada Google Play Store mencapai 2,57 juta sedangkan Apple's App Store hadir dengan hampir 1,84 juta aplikasi yang tersedia [1]. Hal ini menunjukkan bahwa pengguna *smartphone* sebagai *end user* sudah dimanjakan dengan begitu banyaknya aplikasi yang dapat mereka unduh baik secara gratis maupun berbayar pada ponsel cerdas mereka. Akan tetapi, tentunya dalam proses pengembangan aplikasi *mobile* tidak terlepas dari kesalahan. Maka dari itu, sebelum aplikasi tersebut dapat dirilis atau dilakukan pembaruan, diperlukan adanya pengujian perangkat lunak untuk meminimalisir kesalahan pada aplikasi-aplikasi tersebut.

Berbagai metode pengujian perangkat lunak telah diciptakan, salah satunya adalah metode pengujian *black box*. Metode ini hanya berfokus pada output yang dihasilkan tanpa mengetahui *source code* dari aplikasi tersebut. Metode *black box*  sebagai salah satu metode yang paling banyak diminati untuk lingkungan pengujian saat ini telah banyak menghasilkan analisa dan kesimpulan mengenai penggunaannya. Hal tersebut telah dilakukan oleh Ningrum dkk pada tahun 2019 dalam penelitiannya yang digunakan untuk menguji aplikasi sistem seleksi sales terbaik. Dari penelitian ini, telah berhasil mendapatkan kesimpulan bahwa metode *black box* dapat membantu dalam proses pembuatan *case* pengujian, pengujian kualitas serta menemukan kesalahan yang tidak terdeteksi yang disebabkan oleh kesalahan pengetikan [2]. Melihat keberhasilan yang telah dilakukan [2], maka metode *black box* akan digunakan juga untuk pengujian aplikasi mobile *ACCBid.*

*ACCBid* ialah sebuah aplikasi mobile untuk lelang mobil secara online yang dapat dilakukan dimanapun dan kapanpun sesuai dengan event lelang yang tersedia. Aplikasi ini menyediakan fitur-fitur menarik seperti penawaran secara otomatis,

pengadaan lelang secara tertutup, fasilitas pembiayaan yang dapat dilakukan secara kredit bagi pemenang lelang, dan beragam fitur lainnya yang mempermudah penggunanya dalam melakukan lelang [3]. Meskipun demikian, aplikasi yang dikembangkan oleh Astra Credit Companies di bawah naungan PT. Astra Sedaya Finance ini masih tidak luput dari kesalahan-kesalahan baik kesalahan *interface*, input-output maupun ketidaksesuaian fungsionalitas yang terdapat pada aplikasi tersebut. Sehingga perlu dilakukan pengujian untuk mengidentifikasi kesalahankesalahan yang ada.

Pengujian pada perangkat lunak dapat dilakukan baik secara manual maupun otomatis. Pengujian manual adalah sebuah metode pengujian dimana seorang *tester* akan berperan dalam setiap proses pengujiannya yaitu melakukan inisialisasi pada test, berinteraksi, menganalisa hasil pengujian dan juga membuat laporan terhadap hasil pengujian yang telah dilakukan [4]. Akan tetapi, pengujian secara manual tidak cukup efektif [5] dan diperlukan juga pengujian secara otomatis. Maka dari itu, pada penelitian ini penulis akan membahas mengenai "Pengujian Aplikasi *Mobile* untuk Lelang Mobil dengan Metode *Black Box*  menggunakan *Automation Testing Tool".* Penelitian ini akan menerapkan pengujian secara otomatis dengan menggunakan Katalon Studio sebagai *Automation Testing Tool* pada fungsionalitas yang terdapat pada aplikasi ACCBid. Dengan adanya penelitian ini, diharapkan dapat diperoleh tingkat keefektifan yang baik dari pengujian yang dilakukan secara otomatis dan melihat bahwa fungsionalitas pada aplikasi telah berjalan dengan baik serta kelebihan dan kekurangan dari pengujian otomatis dan pengujian manual.

#### <span id="page-23-0"></span>**1.2. Rumusan Masalah**

Berdasarkan latar belakang yang telah diuraikan di atas, dapat diperoleh rumusan masalah sebagai berikut :

1. Bagaimana pengaruh metode *black box testing* untuk mengetahui kepastian kebenaran fungsionalitas dalam proses pengujian aplikasi ACCBid?

- 2. Bagaimana pengaruh tingkat keefektifan pengujian perangkat lunak yang dilakukan secara otomatis dibandingkan pengujian yang dilakukan secara manual?
- 3. Apa kelebihan dan kekurangan dari pengujian manual dan pengujian otomatis menggunakan Katalon Studio?

### <span id="page-24-0"></span>**1.3. Batasan Masalah**

Adapun batasan-batasan dari penelitian ini sebagai berikut.

- 1. Pengujian yang dilakukan terhadap aplikasi ACCBid hanya dari segi fungsionalitas saja.
- 2. Pengujian dilakukan terhadap 14 dari 47 fungsi aplikasi ACCBid yang telah disetujui oleh pihak Astra Credit Companies untuk dijadikan bahan penelitian dan tidak mengganggu privasi pihak terkait.
- 3. Pengujian dilakukan pada aplikasi Android ACCBid versi 2.24 dengan pembaruan terakhir pada 27 Maret 2020.

UD

#### <span id="page-24-1"></span>**1.4. Tujuan Penelitian**

Penelitian ini bertujuan untuk memastikan bahwa fungsionalitas yang akan diuji pada aplikasi telah berjalan dengan baik serta melihat perbandingan tingkat keefektifan dari pengujian secara otomatis dibandingkan pengujian manual serta kelebihan dan kekurangan dari masing-masing tipe pengujian.

#### <span id="page-24-2"></span>**1.5. Metode Penelitian**

Berikut adalah metode yang digunakan dalam penelitian ini meliputi :

1. Studi Pustaka

Pada tahapan ini, dilakukan pencarian referensi-referensi dan sumber pustaka yang memiliki keterkaitan dengan penelitian yang akan dilakukan. Sumber pustaka tersebut berkaitan dengan pengujian perangkat lunak, *black box testing*, *automated testing tool* serta referensi lainnya yang mendukung penulisan. Langkah ini diharapkan dapat memberikan pengetahuan dan teori yang berguna bagi penulis agar mendapatkan hasil penelitian yang sesuai.

2. Analisis Kebutuhan Pengujian

Analisis kebutuhan pengujian dilakukan guna menemukan alur berjalannya masing-masing fungsi sehingga nantinya dapat digunakan untuk merancang *test case*.

#### 3. Perancangan Skenario *Test Case*

Dalam fase ini, akan dilakukan penulisan *test case* pengujian berdasarkan analisis kebutuhan yang telah dirancang pada tahap sebelumnya. Pada tahap ini akan dibentuk skenario positif dan skenario negatif. Skenario positif merancang pengujian dengan data-data yang valid, sementara skenario negatif dilakukan dengan data-data yang tidak seharusnya terjadi. Pembentukan skenario positif dan skenario negatif ini sangat penting agar pengujian tidak hanya memastikan *flow* positif dapat berjalan secara normal, akan tetapi juga memastikan bahwa sistem dapat mengendalikan *flow* negatif dengan baik [6] .

4. Pengujian secara manual

Pada tahap ini akan dilakukan pengujian secara manual. Pengujian pada tahapan ini tidak menggunakan bantuan *automation testing tool* dan akan dilakukan dengan memperhatikan atribut yang telah ditentukan. Pada tahap ini akan dilakukan pemberian status terhadap *test case* yang ada yaitu 'Sesuai Harapan' ketika fungsi telah berjalan sesuai dengan kebutuhan, dan ketika sebaliknya status akan menjadi 'Tidak Sesuai Harapan'. Pada tahap ini juga akan dibuat laporan mengenai hasil pengujian yang telah dilakukan.

5. Pengujian secara otomatis

Pada tahap ini akan dilakukan pengujian secara otomatis dengan bantuan Katalon Studio sebagai *automation testing tool*. Selain itu, dilakukan juga pembuatan *test data* dan pembuatan *script automation test* merujuk pada *test case* yang ada. Pengujian pada tahapan ini akan dilakukan dengan memperhatikan atribut yang telah ditentukan. Pada tahap ini akan dilakukan pemberian status terhadap *test case* yang ada yaitu 'Pass' ketika fungsi telah berjalan sesuai dengan kebutuhan, dan ketika sebaliknya status akan menjadi 'Fail'. Pada tahap ini laporan mengenai hasil pengujian akan

diambil dari hasil eksekusi yang telah di-*generate* secara otomatis pada Katalon Studio pada akhir pengujian, dan juga pada Katalon TestOps untuk melakukan analisis lebih lanjut terhadap hasil pengujian.

6. Penyusunan Laporan

Tahapan ini merupakan tahapan akhir yang dilakukan dalam penelitian ini untuk melakukan pembuatan laporan tugas akhir. Pada tahap ini berisikan hal-hal yang diperlukan dalam penulisan laporan.

#### <span id="page-26-0"></span>**1.6. Sistematika Penulisan**

Laporan tugas akhir ini disusun dengan sistematika sebagai berikut.

### **BAB I: Pendahuluan**

Bab ini berisikan latar belakang, rumusan masalah, batasan masalah, tujuan penelitian, alat dan bahan, metodologi penelitian, dan sistematika penulisan laporan.

#### **BAB II: Tinjauan Pustaka**

Bab ini berisikan ringkasan hasil analisis penulis dari penelitian terdahulu yang berhubungan dengan penelitian ini.

#### **BAB III: Landasan Teori**

Bab ini berisikan teori-teori yang menjadi dasar dan referensi bagi penulis dalam melakukan penelitian ini.

### **BAB IV: Analisis dan Perancangan Pengujian**

Bab ini berisikan penjelasan dan perancangan dari skema pengujian yang akan dibuat.

### **BAB V: Hasil Eksperimen dan Pembahasan**

Bab ini berisikan hasil pengujian dan pembahasan dari penelitian yang telah dilakukan.

#### **BAB VI: Kesimpulan dan Saran**

Bab ini berisikan kesimpulan dari penelitian yang dilakukan berdasarkan tujuan penelitian, serta saran lebih lanjut untuk pengembangan penelitian selanjutnya.

## **BAB II. TINJAUAN PUSTAKA**

<span id="page-27-0"></span>Dalam penelitian ini, penulis mengumpulkan informasi dari penelitianpenelitian sebelumnya untuk dijadikan bahan perbandingan dan acuan dalam proses pengujian. Penulis juga mengumpulkan informasi dari jurnal, buku-buku dan skripsi yang berkaitan dengan judul penelitian ini untuk mendapatkan landasan teori ilmiah.

Beberapa penelitian menyangkut pengujian perangkat lunak dengan *black box* testing bukan merupakan suatu hal yang baru. Penelitian menggunakan metode ini pernah dilakukan oleh Yasa pada tahun 2013 berjudul "Analisis dan Pengujian Perangkat Lunak dengan Metode *Black Box*, Studi Kasus BRS Online Universitas Sanata Dharma". Penelitian tersebut bertujuan untuk melakukan analisa terhadap setiap fungsi pada modul yang terdapat di BRS Online Universitas Sanata Dharma. Dalam penelitiannya, didapatkan hasil bahwa pengujian yang dilakukan dengan metode *black box* terbukti efektif untuk menguji perangkat lunak BRS Online ini dikarenakan mampu memecahkan persoalan yang ada serta mampu memberikan solusi dari permasalah tersebut [7].

Penelitian lainnya dilakukan oleh Purnomo pada tahun 2017 dengan judul "Software Testing Aplikasi Website PT Gramedia menggunakan Metode *Black Box* pada PT WGS Bandung" dengan tujuan untuk mengukur kualitas perangkat lunak berdasarkan metode *black box* testing pada aplikasi berbasis web PT.Gramedia Pustaka Utama. Hasil dari penelitian ini didapatkan bahwa pengujian pada situs website Gramediana telah terpenuhi/sukses secara keseluruhan sesuai dengan skenario/*user story* [8].

Penelitian yang hampir serupa dengan penelitian yang dilakukan oleh [8] dilakukan oleh Andry dan Reinaldo pada tahun 2017 dengan judul "Testing dan Implementasi Aplikasi Parkir di PT ABC Menggunakan Metode *Black Box*". Penelitian ini bertujuan untuk mengukur kualitas perangkat lunak berdasarkan metode *black box testing* pada aplikasi parkir di PT. ABC. Penelitian tersebut menghasilkan kesimpulan bahwa pengujian *black box* yang telah dilakukan pada aplikasi parkir telah terpenuhi atau sukses secara keseluruhan sesuai dengan skenario atau *user acceptance test* (UAT) yang telah dilakukan [9].

Pada tahun 2018, Cholifah dkk melakukan penelitian dengan judul "Pengujian *Black Box Testing* pada Aplikasi *Action & Strategy* Berbasis Android dengan Teknologi *Phonegap*". Penelitian ini membahas mengenai pengujian yang dilakukan secara menyeluruh terhadap *interface* aplikasi *Action & Strategy* berbasis Android untuk mengetahui kepastian kebenaran fungsional sistem dan mengevaluasi kesesuaian aplikasi dengan kebutuhan pengguna. Pengujian dilakukan secara manual oleh 16 orang anggota BRIMOB dan instruktur sebagai pengguna aplikasi dan sistem administrator. Dari penelitian ini tidak ditemukan adanya kesalahan pada *interface* sehingga sistem aplikasi dapat dikatakan telah berjalan sesuai dengan tujuan yang diharapkan [10].

Penelitian lainnya berjudul "*Automation Testing Tool* dalam Pengujian Aplikasi Belajar Tajwid pada Platform Android" yang dilakukan oleh Herlinda dkk pada tahun 2019 dilakukan dengan cara melakukan record dan playback. Tujuan dari penelitian ini untuk menganalisis efektivitas aplikasi yang sudah dibangun dengan menggunakan pengujian otomatis menggunakan Katalon. Dari penelitian ini dapat diketahui bahwa secara garis besar Katalon sudah memenuhi fungsinya sebagai *Automation Testing tool* yang baik untuk melakukan pengujian otomatis meskipun masih terdapat beberapa kekurangan [11].

Dalam penelitian yang dilakukan oleh Muhtadi, dkk pada tahun 2019 berjudul Analisis GUI Testing pada Aplikasi *E-Commerce* menggunakan Katalon" dilakukan pengujian secara otomatis menggunakan Katalon untuk menganalisis pengaruh kompleksitas rancangan GUI terhadap *response time* dari beberapa halaman web. Dari penelitian ini dapat diketahui bahwa kompleksitas rancangan GUI tidak sepenuhnya mempengaruhi *response time* dari sebuah halaman GUI website.

| <b>Pembanding</b>                     | [8]                                                                                                    | $[10]$                                                                                                    | $[11]$                                                                                                    | $[12]$                                                                                                    | Tresnavitane (2020)*                                                                                                    |
|---------------------------------------|----------------------------------------------------------------------------------------------------|----------------------------------------------------------------------------------------------------|----------------------------------------------------------------------------------------------------|----------------------------------------------------------------------------------------------------|----------------------------------------------------------------------------------------------------|
| Judul Penelitian<br>Tujuan Penelitian | <b>Testing</b><br>"Software<br>Aplikasi Website PT<br>Gramedia<br>menggunakan<br>Metode Black Box<br>PT<br><b>WGS</b><br>pada<br>Bandung"<br>kualitas<br>mengukur<br>perangkat<br>lunak<br>berdasarkan<br>metode<br>box<br>black<br>testing<br>pada aplikasi berbasis | "Pengujian Black Box"<br>Aplikasi<br>pada<br><b>Testing</b><br>Action<br>$\&$<br>Strategy<br>Berbasis Android dengan<br>Teknologi Phonegap"<br>apakah<br>mengetahui<br>fungsi-fungsi<br>pada<br>aplikasi telah<br>berjalan<br>sesuai dengan fungsinya<br>dan<br>mengevaluasi | "Automation Testing<br><b>Tool</b><br>dalam<br>Pengujian Aplikasi<br>Belajar Tajwid pada<br>Platform Android"<br>menganalisis<br>aplikasi<br>efektivitas<br>sudah<br>yang<br>dibangun,<br>dan<br>melihat apakah | "Analisis GUI Testing<br>Aplikasi<br>pada<br>E-Commerce<br>menggunakan<br>Katalon"<br>menganalisis pengaruh<br>kompleksitas<br>GUI<br>rancangan<br>terhadap response time<br>dari beberapa halaman | "Pengujian Aplikasi<br>Mobile<br>untuk Lelang Mobil<br>dengan<br>Metode<br>Black<br>Box<br>menggunakan<br><b>Automation Testing Tool"</b><br>memastikan<br>bahwa<br>fungsionalitas<br>aplikasi<br>pada<br>telah berjalan dengan baik<br>menggunakan metode black box<br>testing,<br>melihat<br>tingkat |
|                                       | PT.Gramedia<br>web<br>Pustaka Utama.                                                                                                    | kesesuaian<br>aplikasi<br>kebutuhan<br>dengan<br>pengguna.                                                                                                    | Automation<br>Testing<br>Tool<br>Katalon<br>berdaya<br>guna<br>dibandingkan<br>pengujian manual.                                                                                                    | web.                                                                                                    | keefektifan<br>dari<br>pengujian<br>secara otomatis dibandingkan<br>pengujian manual, serta melihat<br>kelebihan<br>dari<br>pengujian<br>otomatis menggunakan Katalon<br>Studio.                                                                                                    |
| Platform<br>Aplikasi<br>yang diuji    | Website                                                                                                    | Mobile (Android)                                                                                                    | Mobile (Android)                                                                                                    | Website                                                                                                    | Mobile (Android)                                                                                                    |
| Metode pengujian                      | <b>Black</b> box                                                                                                    | <b>Black box</b>                                                                                                    | <b>Black</b> box                                                                                                    | <b>Black box</b>                                                                                                    | <b>Black</b> box                                                                                                    |
| Tipe pengujian                        | manual                                                                                                    | manual                                                                                                    | manual dan otomatis                                                                                                    | otomatis                                                                                                    | manual dan otomatis                                                                                                    |

Tabel 1. Perbandingan Penelitian

<span id="page-29-0"></span>\*penelitian yang dilakukan

### **BAB VI. PENUTUP**

### <span id="page-30-1"></span><span id="page-30-0"></span>**6.1. Kesimpulan**

Berdasarkan hasil penelitian dan pembahasan yang telah dilakukan, didapatkan kesimpulan sebagai berikut:

- 1. Kepastian kebenaran fungsionalitas dari 14 fungsi yang diuji pada sistem ACCBid mendapatkan persentase senilai 92.86% dimana hal ini menunjukkan bahwa 1 dari 14 fungsi pada aplikasi ACCBid masih belum berjalan dengan baik.
- 2. Pengujian otomatis menggunakan Katalon Studio tidak cukup efektif dari segi waktu dibandingkan pengujian manual dengan rata-rata persentase penurunan waktu 48.15177% atau 1.482x lebih lambat dibandingkan pengujian secara manual. Salah satu penyumbang terbesar dalam lamanya waktu pengujian otomatis ialah ketika menjalankan *StartApplication.*
- 3. Kelebihan dari penggunaan Katalon Studio untuk melakukan pengujian otomatis adalah *interface* yang mudah digunakan, hasil pengujian yang dapat di-*generate* secara otomatis, serta mempermudah pengujian ketika dilakukan dalam *data binding* yang banyak dan inputan yang cukup rumit.

#### <span id="page-30-2"></span>**6.2.Saran**

Untuk penelitian lebih lanjut, dapat dilakukan pengujian manual dan pengujian otomatis secara bersamaan dengan menggunakan koneksi internet dengan kecepatan yang bervariasi untuk mengetahui ada tidaknya pengaruh lebih lanjut antara koneksi internet dengan durasi waktu pengujian fungsi. Selain itu, juga dapat dilakukan penambahan dari *data binding* yang ingin diuji untuk mengetahui pengaruh banyaknya data terhadap hasil pengujian. Penelitian selanjutnya juga dapat menggunakan perbandingan antara penggunaan Katalon Studio sebagai *automation testing tool* dengan *tools* pengujian otomatis lainnya.

## **DAFTAR PUSTAKA**

- <span id="page-31-0"></span>[1] Statista, "Number of Apps Available in Leading App Stores as of 4th Quarter 2019," 2020. [Online]. Available: https://www.statista.com/statistics/276623/number-of-apps-available-inleading-app-stores/. [Accessed: 19-Jan-2020].
- [2] F. C. Ningrum, D. Suherman, S. Aryanti, and H. A. Prasetya, "Pengujian Black Box pada Aplikasi Sistem Seleksi Sales Terbaik Menggunakan Teknik Equivalence Partitions," *J. Inform. Univ. Pamulang*, vol. 4, no. 4, pp. 125– 130, 2019.
- [3] M. Nabila, "ACC Rilis Aplikasi Integrator Layanan Pembiayaan 'Acc One,'" 2019. [Online]. Available: https://dailysocial.id/post/astra-creditcompanies-aplikasi-acc-one. [Accessed: 14-Apr-2020].
- [4] G. Hökelekli, "A Comparative Study on Automated Android Application Testing Tools," The Middle East Technical University, 2016.
- [5] M. Komarudin, "Pengujian Perangkat Lunak Metode Black Box Berbasis Equivalence Partitions pada Aplikasi Sistem Informasi Sekolah," *J. Mikrotik*, vol. o6, no. 3, 2016.
- [6] P. Gaharu, "Testitude," *Medium*, 2019. [Online]. Available: https://medium.com/doku-insight/testitude-35c57bc996a6. [Accessed: 14- Apr-2020].
- [7] I. K. Wi. P. Yasa, "Analisis dan Pengujian Perangkat Lunak dengan Metode Black Box, Studi Kasus BRS Online Universitas Sanata Dharma," Universitas Sanata Dharma, 2013.
- [8] A. Purnomo, "Software Testing Aplikasi Website PT Gramedia Menggunakan Metode Blackbox pada PT WGS Bandung," vol. 91, pp. 399– 404, 2017.
- [9] J. F. Andry and Reinaldo, "Testing dan Implementasi Aplikasi Parkir di PT ABC Menggunakan Metode Black Box," *Pros. Semin. Nas. Multidisiplin Ilmu*, no. April 2017, 2017.
- [10] W. N. Cholifah, Y. Yulianingsih, and S. M. Sagita, "Pengujian Black Box Testing pada Aplikasi Action & Strategy Berbasis Android dengan Teknologi Phonegap," *STRING (Satuan Tulisan Ris. dan Inov. Teknol.*, vol. 3, no. 2, p. 206, 2018.
- [11] Herlinda, D. Katarina, and E. W. Ambarsari, "Automation Testing Tool dalam Pengujian Aplikasi Belajar Tajwid pada Platform Android," *STRING (Satuan Tulisan Ris. dan Inov. Teknol.*, vol. 4, no. 2, pp. 205–212, 2019.
- [12] M. M. Muhtadi, M. D. Friyadi, and A. Rahmani, "Analisis GUI Testing pada Aplikasi E-Commerce menggunakan Katalon," *Pros. Ind. Res. Work. Natl. Semin.*, vol. 10, no. 1, pp. 1387–1393, 2019.
- [13] G. W. Setiawan, "Pengujian Perangkat Lunak Menggunakan Metode Black Box Studi Kasus Exelsa Universitas Sanata Dharma," p. 286, 2011.
- [14] Rajkumar, "What Is Software Testing Definition, Types, Methods, Approaches." [Online]. Available: https://www.softwaretestingmaterial.com/software-testing/. [Accessed: 21- Jan-2020].
- [15] W. E. Perry, *Effective Methods for Software Testing*. .
- [16] B. M. Amen, S. M. Mahmood, and J. Lu, "Mobile Application Testing Matrix and Challenges," *Comput. Sci. Inf. Technol.*, pp. 27–40, 2015.
- [17] D. K. V. K. K. Prasad, *Software Testing Certification Study Guide*, 1st ed. Wiley Global Education Asia, 2006.
- [18] O. Loyola-Gonzalez, "Black-Box vs. White-Box: Understanding Their Advantages and Weaknesses From a Practical Point of View," *IEEE Access*, vol. 7, pp. 154096–154113, 2019.
- [19] K. Naik and P. Tripathy, *Software Testing and Quality Assurance: Theory and Practice*, 1st ed. John Wiley & Sons, Inc., 2008.
- [20] G. J. Myers, *The Art of Software Testing*, 2nd ed. John Wiley & Sons, Inc., 2004.
- [21] ACC, "Syarat dan Ketentuan Aplikasi accbid." [Online]. Available: https://www.acc.co.id/privacy\_policy\_accbid.html. [Accessed: 21-Jan-

2020].

- [22] "Instagram @accbid.id." [Online]. Available: https://instagram.com/accbid.id?igshid=1553wofy72zqo.
- [23] Katalon Team, "Home," 2019. [Online]. Available: https://docs.katalon.com/katalon-studio/docs/index.html#katalon-studio. [Accessed: 19-Jan-2020].
- [24] Katalon Team, "Katalon is a 2020 Gartner Peer Insights Customer's Choice," 2020. [Online]. Available: https://www.katalon.com/resourcescenter/blog/2020-gartner-peer-insights-customers-choice/. [Accessed: 03- May-2020].
- [25] Katalon Team, "Quick Start," 2019. [Online]. Available: https://docs.katalon.com/katalonstudio/videos/quick\_start.html#introduction. [Accessed: 21-Jan-2020].
- [26] Katalon Team, "Overview, Welcome to Katalon TestOps," 2020. [Online]. Available: https://docs.katalon.com/katalonanalytics/docs/overview.html#welcome-to-katalon-testops. [Accessed: 02- May-2020].